# Pre-installation: New

# SYSPRO 8

Published: October 2022

# L'SYSPRO®

# [Pre-installation:](#page-2-0) New<br>Exploring<br>Using<br>USIDE<br>CONTENTS USIDE<br>CONTENTS OF THE STATE OF THE STATE OF THE STATE OF THE STATE OF THE STATE OF THE STATE OF THE STATE OF THE STATE OF THE STATE OF THE STATE OF THE STATE OF THE STAT

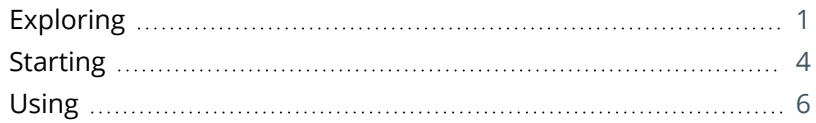

# <span id="page-2-1"></span><span id="page-2-0"></span>Pre-installation: New

# **Exploring**

Where it fits in?

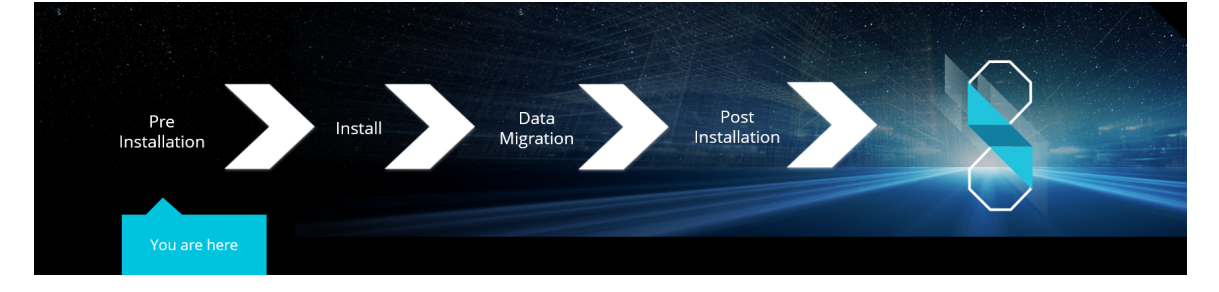

You are a new SYSPRO user and are about to install *SYSPRO 8*.

### Installation Types

There are a number of installation permutations that you can use. Some of the common scenarios include:

### **Standalone installation**

The following is installed on the same machine:

- SYSPRO Application Server software
- **Microsoft SQL Server software**
- Data Client screens

This type of installation is typically used for demonstration and/or development purposes.

### **2-tier installation: Client/Server**

The SYSPRO client software resides on each client machine.

The following reside on the server:

- SYSPRO Application Server software
- **Microsoft SOL Server software**
- **Data**
- SYSPRO Communications Service (allowing clients to connect)

### **3-tier installation: Client/Server**

The SYSPRO client software resides on each client machine.

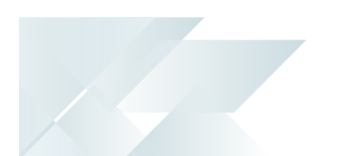

ÆÎ

The SYSPRO Application Server software resides on the dedicated SYSPRO server, together with the SYSPRO Communications Service (allowing clients to connect).

Microsoft SQL Server software and data reside on the dedicated database server.

All credentials in this environment must be SQL Server Authentication.

Windows Authentication is unable to move credentials across two levels of architecture (i.e. client to server and then server to database server).

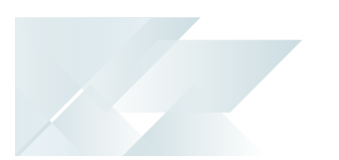

### **Terminal Server installation**

There are various configurations that could be used for a Terminal Server environment:

- It could act as a dedicated server. Instead of running the SYSPRO client software, you would run the standalone SYSPRO shortcut.
- It could act as a dedicated client machine where the SYSPRO client software is installed. The application may be published under terminal server providing a SYSPRO icon to each user's workstation. Clicking the icon runs the SYSPRO client.
- It could host both the client and server portions of the SYSPRO Software on the same machine. This provides a lockdown method of the SYSPRO working and data Files, giving users access via the client side software only.

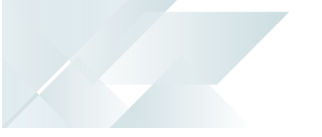

# <span id="page-5-0"></span>**Starting**

### Prerequisites **Minimum supported software**

Ensure that you have reviewed and met the following system requirements before proceeding with your *SYSPRO 8* journey.

**Microsoft .NET Framework 4.6**

If you intend on emailing from within SYSPRO (including *SYSPRO Reporting Services* Reports and Document Printing) and your email technology predates **Microsoft Office 365**, then **.NET Framework 3.5** may be required.

### **Windows Installer 5.0**

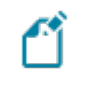

This results in all machines having the latest Windows updates, particularly **Windows Server 2008 R2**.

- **Microsoft SQL Server 2008 R2** onwards
- **Microsoft PIAs**

Microsoft's Office Primary Interop Assemblies allow SYSPRO to integrate with line-ofbusiness applications, such as **Microsoft Word**, **Microsoft Excel** and **Microsoft Outlook**.

Coupled with *SYSPRO Office Integration* you can surface SYSPRO data inside **Microsoft Word** and **Microsoft Excel**.

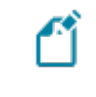

Microsoft Outlook PIA's are required if you intend using the SYSPRO Email Client.

### **Java runtime**

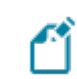

This is required if you use client-side printing.

- **Microsoft IIS** (Internet Information Services) Version 6 onwards
- **Microsoft Windows 7 SP1** onwards (64-bit)
- **Microsoft Windows Server 2008 R2** onwards (64-bit)
- **Microsoft Office 2010** onwards (32-bit)

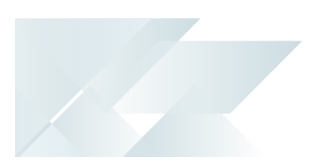

п

*SYSPRO 8* integrates to the **Microsoft Office** suite, and both Ą variants of **Microsoft Office 365** (locally-installed and cloud-based) are supported as standard.

## Restrictions and Limits

You cannot run the **SYSPRO Installer Application** on a machine for which *Federal Information Processing Standard* (FIPS) has been enabled.

# <span id="page-7-0"></span>**Using**

### Pre-installation Checks

As part of your preparation for installing *SYSPRO 8*, please ensure the following:

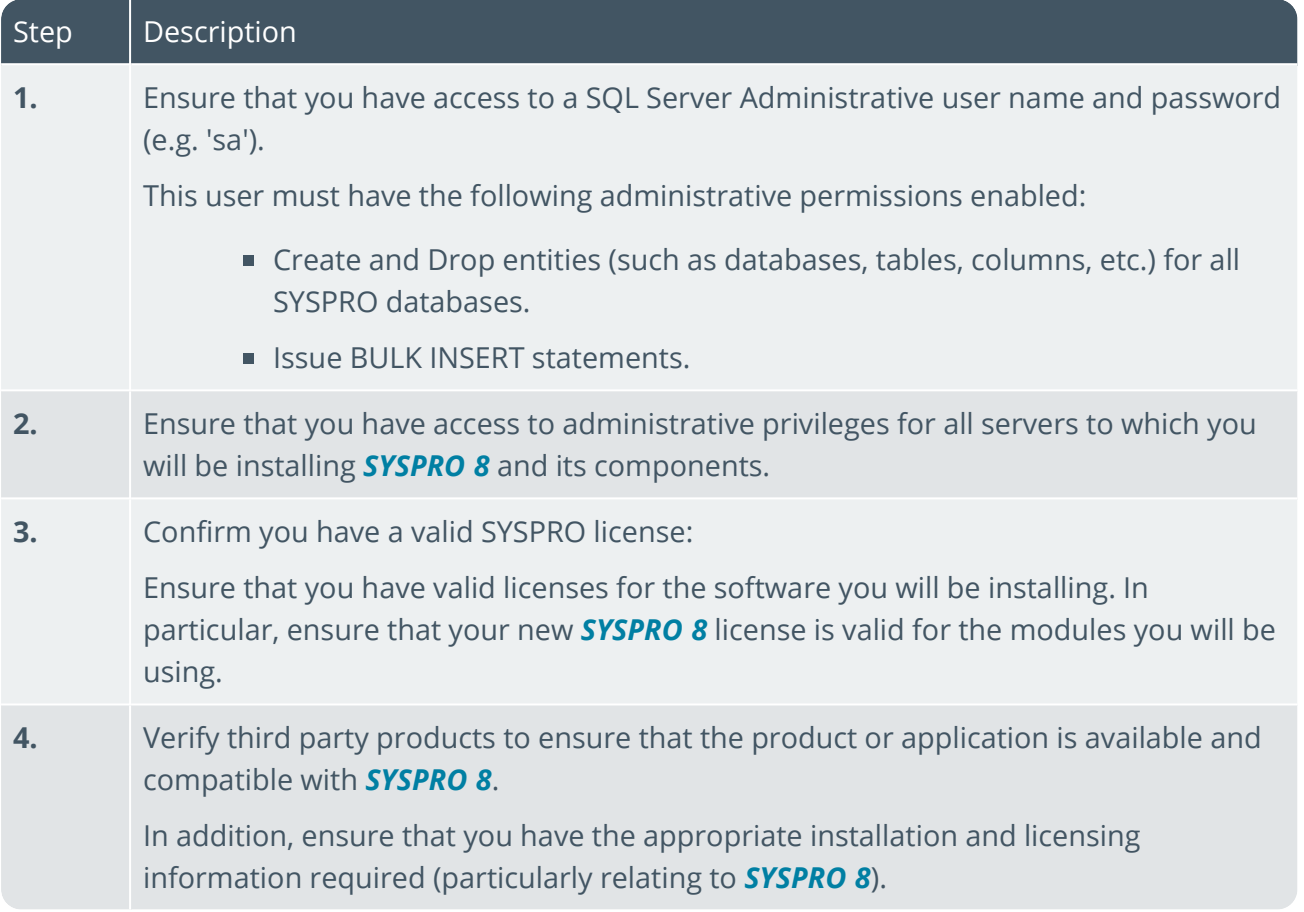

### Where to from here?

Your next step is to install *SYSPRO 8* together with the required software components.

# L'SYSPRO

### www.syspro.com

Copyright © SYSPRO. All rights reserved.<br>All brand and product names are trademarks or<br>registered trademarks of their respective holders.

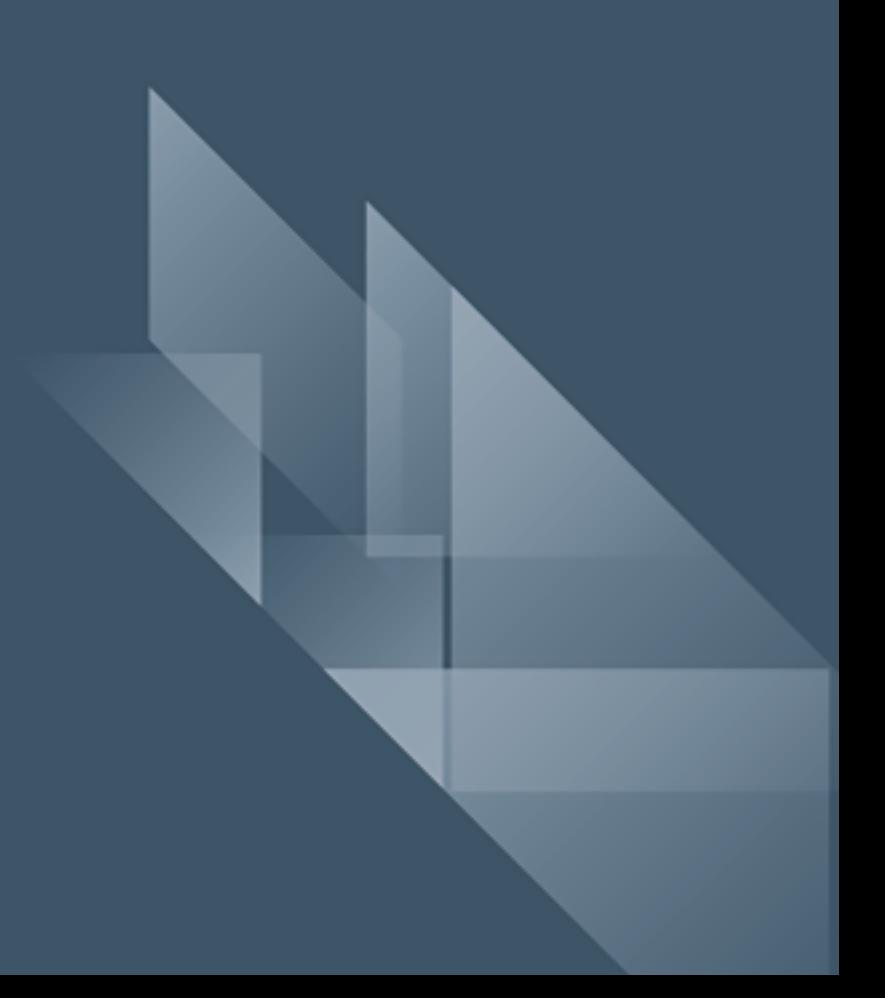